# CENG3420 Lab 2-1: LC-3b Simulator

#### **Wei Li**

Department of Computer Science and Engineering The Chinese University of Hong Kong

[wli@cse.cuhk.edu.hk](mailto:byu@cse.cuhk.edu.hk)

Spring 2020

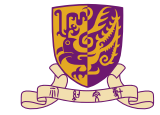

香港中文大學

The Chinese University of Hong Kong

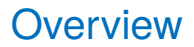

[LC-3b Basis](#page-2-0)

[LC-3b Assembly Examples](#page-14-0)

[LC-3b Simulator](#page-21-0)

[Task](#page-27-0)

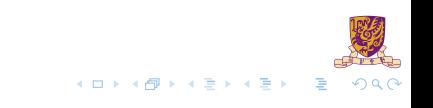

### <span id="page-2-0"></span>**Overview**

[LC-3b Basis](#page-2-0)

[LC-3b Assembly Examples](#page-14-0)

[LC-3b Simulator](#page-21-0)

[Task](#page-27-0)

 $2990$ メロトメ 伊 トメ ミトメ ミト  $\equiv$ 

### Assembler & Simulator

 $\blacktriangleright$  Assembly language – symbolic (MIPS, LC-3b, ...)

 $\blacktriangleright$  Machine language – binary

- $\blacktriangleright$  Assembler is a program that
	- $\blacktriangleright$  turns symbols into machine instructions.
	- $\blacktriangleright$  EX: Ic3b asm, SPIM, ...
- $\triangleright$  Simulator is a program that
	- $\blacktriangleright$  mimics the behavior of a processor
	- $\blacktriangleright$  usually in high-level language
	- $\blacktriangleright$  EX:  $lc3b$  sim, SPIM, ...

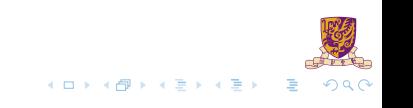

# LC-3b

- ▶ LC-3b: Little Computer 3, b version.
- $\blacktriangleright$  Relatively simple instruction set
- $\triangleright$  Most used in teaching for CS & CE
- ▶ Developed by Yale Patt@UT & Sanjay J. Patel@UIUC

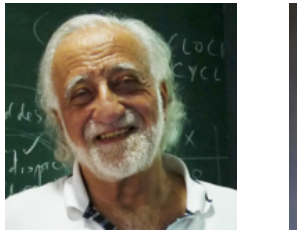

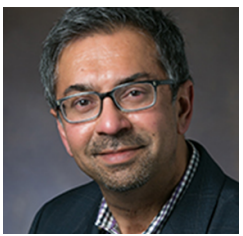

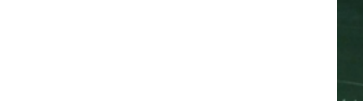

## LC-3 Architecture

- $\blacktriangleright$  RISC only 15 instructions
- $\triangleright$  16-bit data and address
- $\triangleright$  8 general-purpose registers (GPR)

Plus 4 special-purpose registers:

- ▶ Program Counter (PC)
- $\blacktriangleright$  Instruction Register (IR)
- ▶ Condition Code Register (CC)
- **Process Status Register (PSR)**

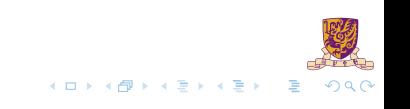

# **Memory**

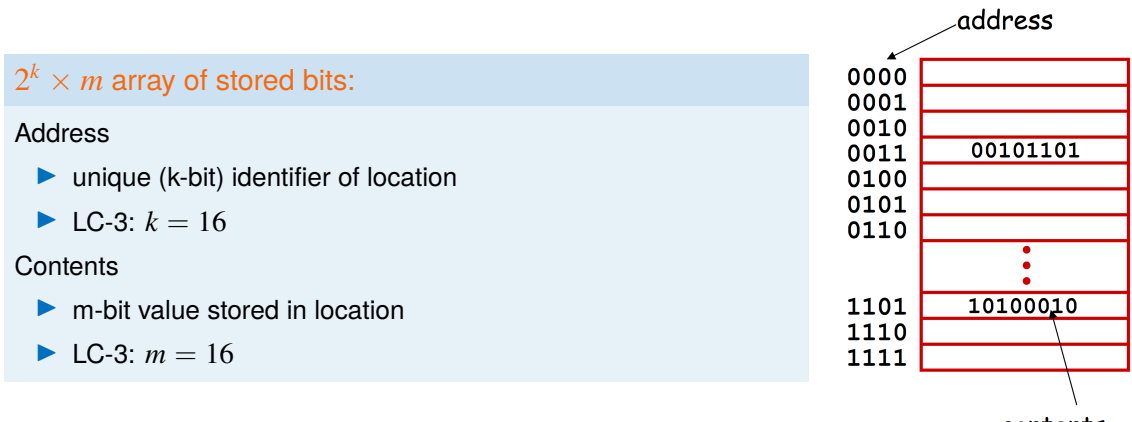

contents

 $QQ$ 

#### **Basic Operations:**

- **ID** READ (Load): value in a memory location  $\rightarrow$  the Processor
- WRITE (Store): value in the Processor  $\rightarrow$  a memory location

## Interface to Memory

#### **How does the processing unit get data to/from memory?**

- **IMAR: Memory Address Register**
- **MDR: Memory Data Register**

#### To LOAD from a location (A):

- 1. Write the address (A) into the MAR.
- 2. Send a "read" signal to the memory.
- 3. Read the data from MDR.

#### To STORE a value (X) into a location (A):

- 1. Write the data (X) to the MDR.
- 2. Write the address (A) into the MAR.
- 3. Send a "write" signal to the memory.

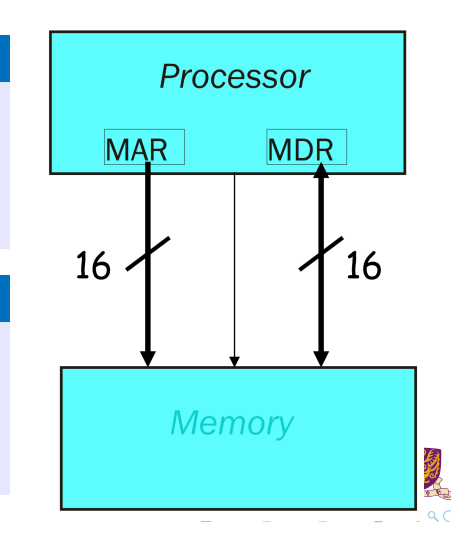

## CPU-only Tasks

In addition to input & output a program also:

- $\triangleright$  Evaluates arithmetic & logical functions to determine values to assign to variable.
- $\triangleright$  Determines the order of execution of the statements in the program.
- In assembly this distinction is captured in the notion of arithmetic/logical, and control instructions.

## Processing Unit

#### **Functional Units:**

- $\blacktriangleright$  ALU = Arithmetic/Logic Unit
- $\triangleright$  could have many functional units.
- Some of them special-purpose (floating point, multiply, square root,  $\dots$ )

#### **Registers**

- $\blacktriangleright$  Small, temporary storage
- $\triangleright$  Operands and results of functional units
- $\blacktriangleright$  LC-3 has eight registers (R0, ..., R7), each 16 bits wide

#### **Word Size**

- $\triangleright$  number of bits normally processed by ALU in one instruction
- $\blacktriangleright$  also width of registers
- $\blacktriangleright$  LC-3 is 16 bits

### **Instructions**

The instruction is the fundamental unit of work.

Specifies two things:

- $\triangleright$  opcode: operation to be performed
- $\triangleright$  Operands: data/locations to be used for operation

Three basic kinds of instructions:

- $\blacktriangleright$  Computational instructions
- Data-movement instructions
- $\blacktriangleright$  Flow-control instructions

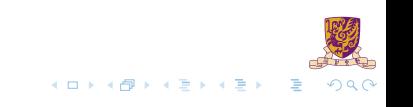

## Instruction Encoding

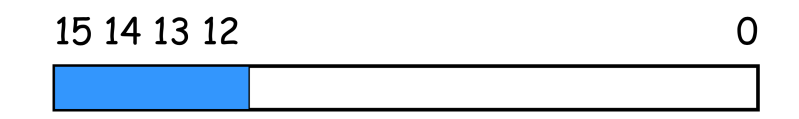

- $\triangleright$  in LC-3, the most-significant four bits contain the instruction's OPCODE always.
- $\blacktriangleright$  The meaning of the other bits changes according to the instruction.
- $\blacktriangleright$  Look up the ["LC-3b-ISA.pdf"](http://www.cse.cuhk.edu.hk/~byu/CENG3420/2019Spring/doc/LC-3b-ISA.pdf) find all 16 instruction format descriptions

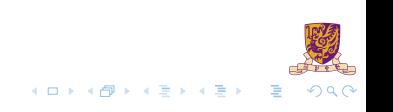

## LC-3b Instructions

- $\blacktriangleright$  16 bit instruction
- **•** Memory address space is 16 bits  $\rightarrow 2^{16}$  locations
- Each memory address containing one byte ( $e$ ight bits).
- $\triangleright$  One instruction or declaration per line

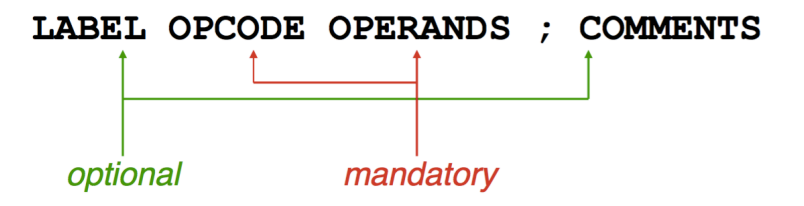

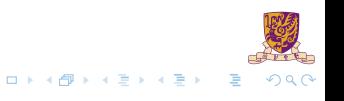

## LC-3 v.s. MIPS

#### **LC-3**

- 1. 16 bit
- 2. NO floating point instruction
- 3. 8 registers
- 4. NO hardwired register value
- 5. Only has AND, NOT, and ADD

#### **MIPS**

- 1. 32 bit
- 2. Floating point instruction
- 3. 32 registers
- 4. \$0 is hardwired to 0
- 5. Full complement of arithmetic, logical, and shift operations

メロトメ 伊 トメ ミトメ ミト

 $\Omega$ 

### <span id="page-14-0"></span>**Overview**

[LC-3b Assembly Examples](#page-14-0)

[LC-3b Simulator](#page-21-0)

**[Task](#page-27-0)** 

 $2990$ メロトメ 伊 トメ ミトメ ミト  $\equiv$ 

## LC-3b Example 1: Do nothing

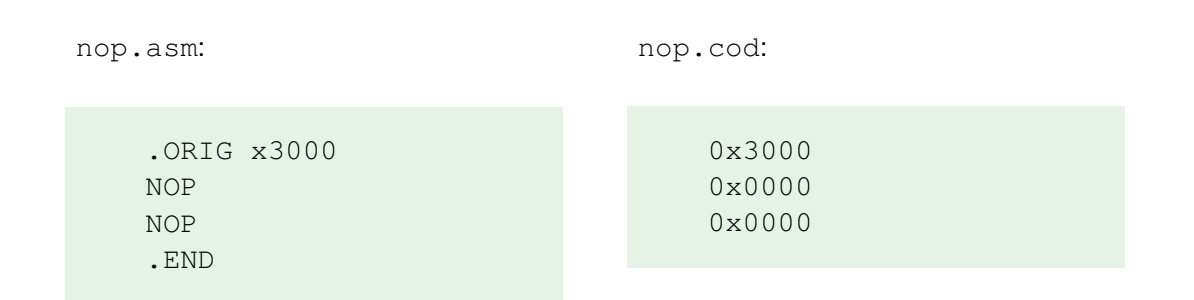

NOP instruction translates into machine code  $0 \times 0000$ .

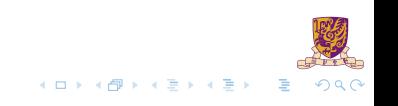

### Assembler Directives

- $\triangleright$  Directives give information to the assembler
- $\blacktriangleright$  Not executed by the program
- $\blacktriangleright$  All directives start with a period  $\therefore$

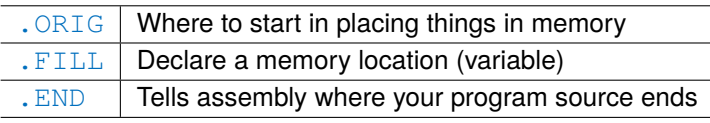

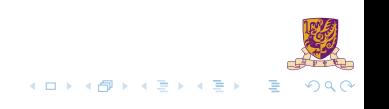

### Assembler Directives: . ORTG

 $\blacktriangleright$  Tells where to put code in memory (starting location)

- ▶ Only one . ORIG allowed per program module
- $\blacktriangleright$  PC is set to this address at start up
- $\triangleright$  Similar to the main () function in C
- $\blacktriangleright$  Example:

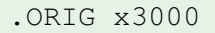

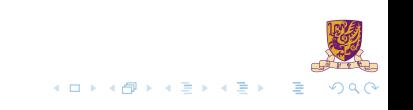

### Assembler Directives: .FILL

- $\blacktriangleright$  Declaration and initialization of variables
- $\blacktriangleright$  Always declaring words
- $\blacktriangleright$  Examples:

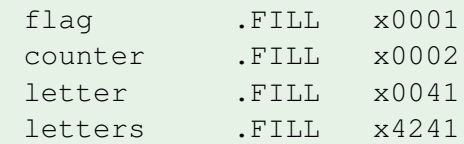

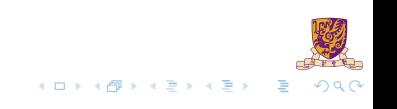

### Assembler Directives: . END

- $\blacktriangleright$  Tells the assembler where your program ends
- $\triangleright$  Only one . END allowed in your program module
- $\triangleright$  NOT where the execution stops!

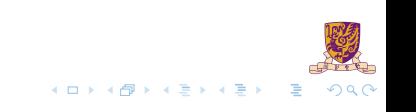

# LC-3b Example 2: Count from 10 to 1

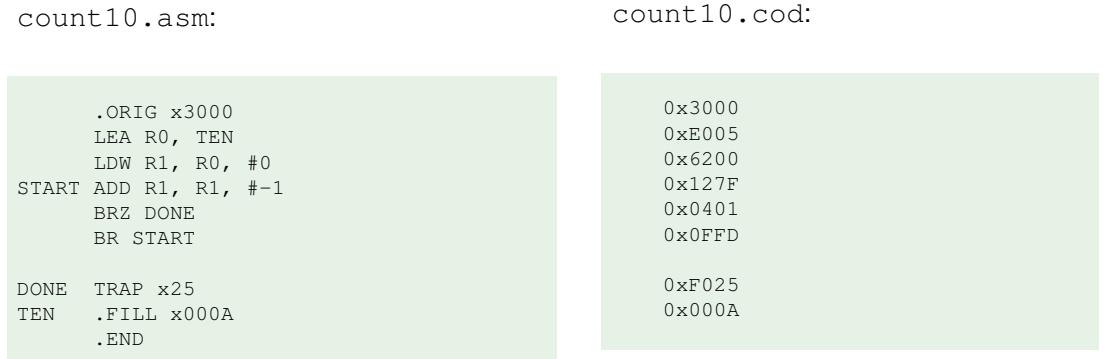

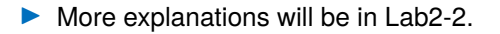

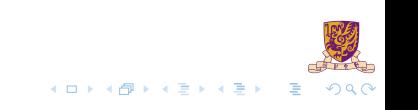

### <span id="page-21-0"></span>**Overview**

[LC-3b Assembly Examples](#page-14-0)

[LC-3b Simulator](#page-21-0)

[Task](#page-27-0)

メロトメ 御 トメ 君 トメ 君 ト  $2990$ 重

## LC-3b Simulator: Ic3b sim

 $\triangleright$  Download from course website [\(lab2-assignment.tar.gz\)](http://www.cse.cuhk.edu.hk/~byu/CENG3420/2019Spring/doc/lab2-assignment.tar.gz)

- $\blacktriangleright$  The simulator will
	- $\blacktriangleright$  Execute the input LC-3b program
	- $\triangleright$  One instruction at a time
	- $\blacktriangleright$  Modify the architectural state of the LC-3b
- Two main sections: the shell and the simulation routines
- Only need to work on simulation routine part.

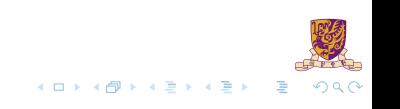

## LC-3b Shell

./lc3b\_sim [cod file]

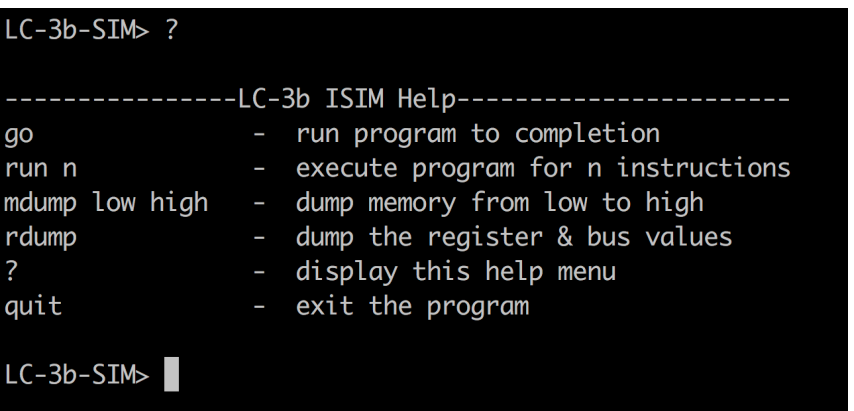

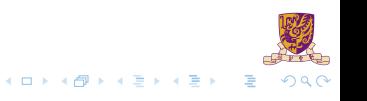

## LC-3b Architecture State

 $\blacktriangleright$  Please refer to LC-3b ISA for more details

#### $\triangleright$  PC

- General purpose registers (REGS): 8 registers
- Condition codes:  $N$  (negative);  $Z$  (zero); P (positive).

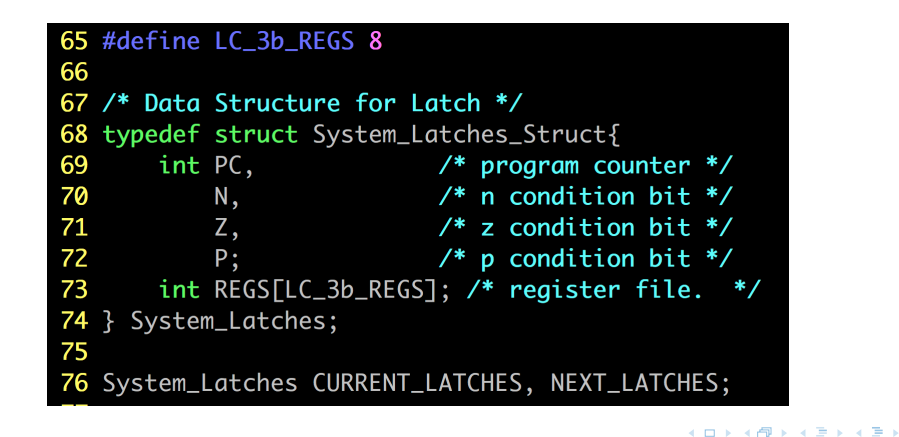

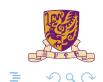

## LC-3b Memory Structure

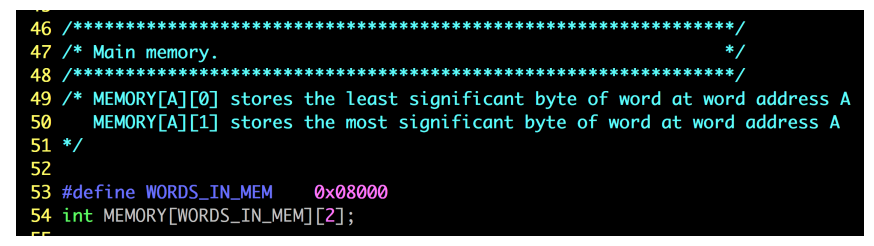

Two word-aligned locations are to store one 16-bit word.

 $\blacktriangleright$  addresses differ only in bit 0

Locations  $x0006$  and  $x0007$  are word-aligned

```
276 void init_memory() {
277
          int i:
278
279
           for (i=0; i < WORDS_IN_MEM; i++) {
280
                MEMORY\lceil i \rceil \lceil 0 \rceil = 0;
281
                MEMORY[i][1] = \theta;
282
          \mathcal{F}283 }
```
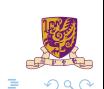

イロトメ 御 トメ 君 トメ 君 ト

### How to use LC-3b Simulator?

- 1. Compile your C codes through make command.
- 2. Run the compiled LC-3b simulator through  $./$ lc3b sim2 bench/xxx.cod. Here the parameter is a machine code file.
- 3. In the simulator, run "n" instructions. When  $n = 3$ , run 3
- 4. In the simulator, print out register information: rdump

### <span id="page-27-0"></span>**Overview**

[LC-3b Assembly Examples](#page-14-0)

[LC-3b Simulator](#page-21-0)

[Task](#page-27-0)

メロトメ 伊 トメ 君 トメ 君 ト  $2990$ 重

## Lab2 Task 1

architectural state:

- In process\_instruction(), update NEXT\_LATCHES
- $\blacktriangleright$  At this moment, only update (increase PC value)

memory:

- I Given CURRENT LATCHES. PC, read related word in memory
- $\blacktriangleright$  Implement function int memWord (int startAddr)

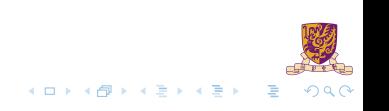

## Task 1: partVal() function

Implement int partVal (int, int, int);

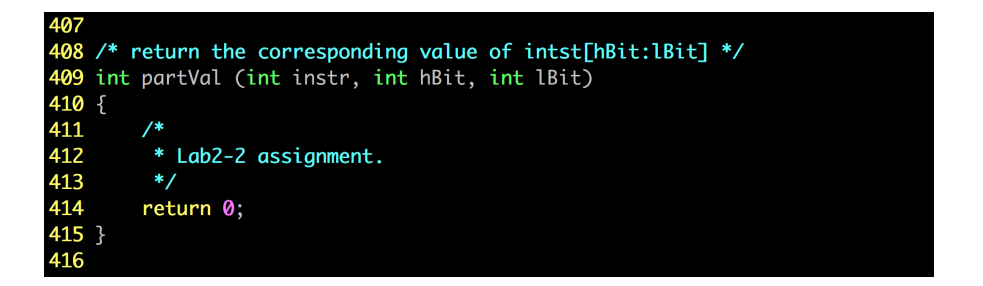

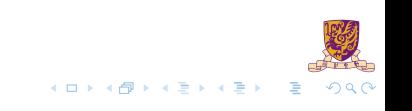

## Task 1 Golden Results: nop.cod

#### Output after run 2

```
process instruction() | curInstr = 0x0000
process_instruction()| curInstr = 0x0000
```
#### Output after rdump:

```
Instruction Count : 2
PC : 0x3004
CCs: N = 0 7 = 1 P = 0Registers:
0: 0x0000
1: 0x0000
2: 0x0000
3: 0x0000
4: 0x0000
5: 0x0000
6: 0x0000
7: 0x0000
```
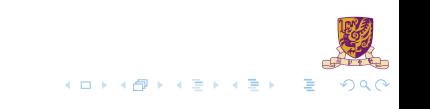

# Task 1 Golden Results: count10.cod

#### Output after run 7:

```
process_instruction()| curInstr = 0xe005
process_instruction()| curInstr = 0x6200
process instruction() | curInstr = 0x127f
process instruction() | curInstr = 0x0401
process instruction() | curInstr = 0x0ffd
process_instruction()| curInstr = 0xf025
Simulator halted
```
#### Output after rdump:

```
Instruction Count : 6
PC : 0x0000
CCs: N = 0 Z = 1 P = 0Registers:
0: 0x3002
1: 0x0000
2: 0x0000
3: 0x0000
4: 0x0000
5: 0x0000
6: 0x0000
7: 0x300c
```
# Task 1 Golden Results: toupper.cod

#### Output after run 18:

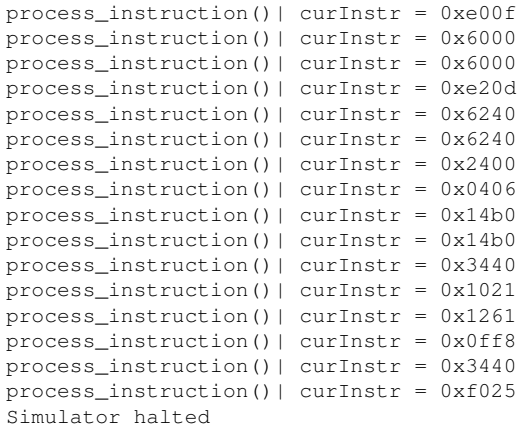

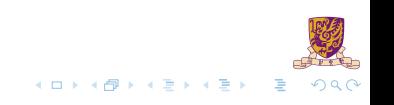

## Task 1 Golden Results: toupper.cod (cont.)

#### Output after rdump:

```
Instruction Count : 16
PC : 0x0000
CCs: N = 0 Z = 1 P = 0Registers:
0: 0x3002
1: 0x3008
2: 0x0000
3: 0x0000
4: 0x0000
5: 0x0000
6: 0x0000
7: 0x3020
```
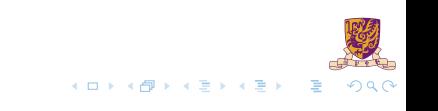